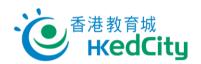

## "Online Question Bank" Teacher User Guide – Distribute paper with QR Codes or Links

Teachers can follow the steps below to distribute papers using QR codes or links.

1. On 'View Paper/Report', click 'Attempt'.

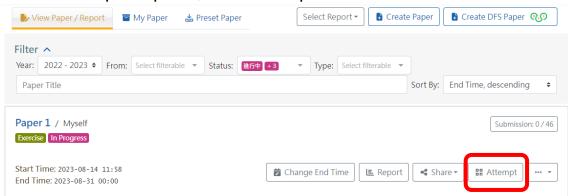

2. Choose to share with assigned students by QR codes or links.

\*Students who are not assigned in the publish settings cannot open the paper using the QR codes or links.

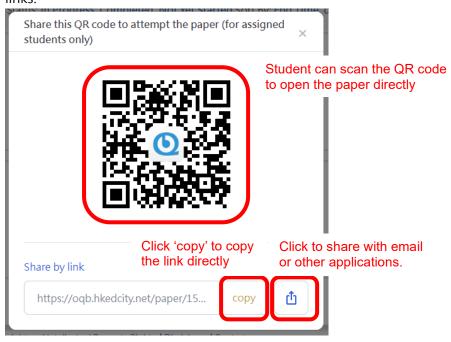

3. After opening the link, students can directly log in and open the paper.